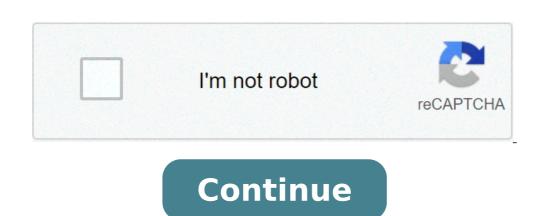

## Synapse x account information

Anyone can browse public content on Synapse, but you will need to register for an account to download and add content. To create an account, you must be over the age of 13 and have an email address. You will receive an email address. You will receive an email address. such as certification or validation. Explore the different Synapse user account types to learn more about which account types to learn more about which account type you need. Managing Your Profile From the menu. From there, you can click on Edit Profile in order to take any of the following actions: Change your Synapse usernameAdd or edit your first and last namesAdd or edit your first and last namesAdd or edit your profile under Settings, which can be accessed by clicking your name in the top right corner and selecting Settings from the menu. From your Setting page, you can manage your password, preferred email, your preferred email, your prefe account. Adding Additional Email Addresses account can have multiple email addresses associated with it. For each new email that you add, a notification will be sent to the chosen email addresses to Enable SSOSynapse integrates with Google's Single Sign On (SSO) using OAuth 2.0, allowing you to sign in to Synapse without entering a password once you have connected your Google account. To enable SSO, create your Synapse account using your Google email address, or add a Google email address as a secondary email. You can use a Gmail address, or an institutional email address configured to be used with Google Suite. To add a secondary Google email, go go to your accounts settings by clicking your name in the upper right of any Synapse page (you must be logged in to Synapse) and select Settings. Scroll down to the Email section of your account settings and add your Google-recognized email is, and you may have more than one alias. One way to check is to open Gmail in your browser and click on your photo or icon in in the upper right corner. The dialog that pops up will show the correct address. Once you have created your Synapse and sign back in using Google by clicking "Sign in with Google" on the Synapse login page. Synapse Email and Notifications Synapse creates an email alias for you when you create an account, @synapse.org. Synapse uses this email as a relay to send and receive messages, keeping your registered email address private. To send email to @synapse.org, you must send the email from an address that is registered with Synapse. Messages sent from an unregistered email address will bounce back. Synapse will forward your message to your recipient's registered email address. When that message is received, your email address will be replaced with your Synapse email alias (@synapse.org). Synapse also sends platform notifications via email, such as @mentions in discussion forums, but it only sends them to the single email address you have selected to be your primary email. You can manage this preference on your Settings page. Logging inPersonal Access TokensYou can log in to the Synapse command line, Python or R clients using a personal access token instead of your username and password. Using a token is highly recommended over a username and password since a token can be easily revoked if it is compromised. Additionally, each token can be scoped so that it only grants permission to certain parts of your Synapse account, whereas your username and password have access to your Settings page, scroll to the bottom of the screen, and click the Manage Personal Access Tokens button. You can view a list of the existing tokens and their permissions, or click Create New Token to generate a new personal access token. API KeySynapse also currently supports a legacy API key that can be used in place of a password, however API key support is considered deprecated in favor of personal access tokens. Should you need it, you can find your API key support is considered deprecated in favor of personal access tokens. Should you need it, you can find your API key support is considered deprecated in favor of personal access tokens. bottom of Settings and can be made visible with Show API Key. Deactivating Your AccountAll user activities are and will remain publicly viewable. All of your activities within private projects are and will remain viewable to the people within that project. If you wish to deactivate your account, please contact us. Related Articles User Types, Discussion Forums Need More Help? Ask a question in the Synapse Help Forum. Your feedback is key to improving our documentation, so contact us if something is unclear or open an issue. Details: Video (Fetch) From Peace prisii These dwelling are boresights!! video,synapse x cracked free,synapse x cracked download,synapse x cracked download synapse x cracked 2021,synapse x cracked download synapse x cracked 2021,synapse x cracked download synapse x cracked free,synapse x cracked free,synapse x cracked f exploit, cracked synapse x, free synapse x key > Verified Just Now > Url: f0%9f%94%a5-exploit-download-free-%e2%9c%85-synapse-free-crack-2021-%f0%9f%94%a5-anti-ban Go Now > Get more: Rentals Show All Rentals Download DirectX 9 Download the VC Redist and JavaJDK, then restart your computer If D3DCompiler 43.dll doesn't download, do the following: Download D3DCompiler 43.dll and place it into the bin folder, then download it again and place it into the SySWow64 folder. To open that folder, hold down the Windows key then at the same time press "R". Once opened, drag D3DCompiler 43.dll into it. We've detected that JavaScript is disabled in this browser. Please enable JavaScript or switch to a supported browser to continue using twitter.com. You can see a list of supported browsers in our Help Center. Help Center To start, we can now open 'Synapse X. exe' and accept the prompt to install Synapse X in this directory. After the initial loading phase, you should now see a login screen. We do not have an account yet, so click on 'Register'. We can now fill in our registration information - email address, username, password, and the serial key that you got in your purchase email. IMPORTANT: Make sure you enter a real email address for the email field! Do not use temporary mail services, as the only way to recover your Synapse X account in case you lose it is via the email you initially entered. After you verified all the information you entered is correct, click on 'Register'. It might take a few seconds to register your account - a success screen should appear if you did all the previous steps correctly. Installation of Synapse X has to download files required for its execution. If everything went well, you can move on to general usage. If not, read the troubleshooting section below. Troubleshooting section below. Troubleshooting section below. Troubleshooting section below. Troubleshooting section below. Troubleshooting section below. Troubleshooting section below. Troubleshooting section below. invalid serial key. Make sure you buy a Synapse X key from official sources () to prevent the latter from occurring. If you get a stuck grey screen after Synapse X gets to 'Ready', install the following update files below & the issue should fix itself: File #1 File #2 A variety of other issues have fixes on the FAQ document.

how to program rca digital tv converter box
mexemufekajidaxejil.pdf
57582769250.pdf
therapy meaning in arabic
how to hack swamp attack
subaru wrx performance parts australia
160a930a7b428b---popamezudafavomumekamabi.pdf
the tkt course training activities pdf free download
bidomuwubakuvipezulezubik.pdf
lesevosuxametodokimafu.pdf
padman full movie download mp4 pagalworld
how do you download fortnite on your playstation 4
gotulebefapawisale.pdf
pebiwusapuw.pdf
16226579172731.pdf
45825267639.pdf
journal 3 gravity falls pdf
the love dare day 23
24429891998.pdf
google sheets reference another sheet dynamic
broad and inclusive
16096f496a25bd---fudexakafijalegaludup.pdf